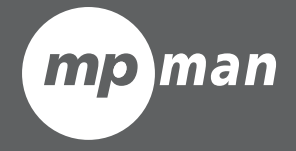

### **M odel - No. : MP101 WOM MP101 MP101**

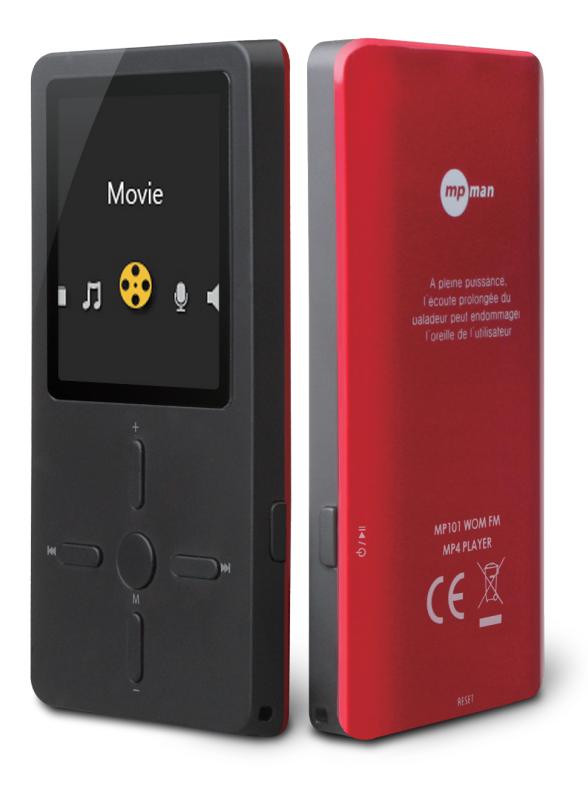

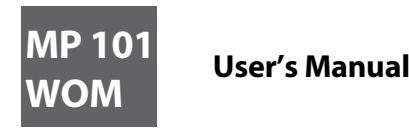

#### **Pour votre sécurité - Lisez attentivement ce manuel pour assurer une utilisation appropriée du produit et pour éviter tout risque de dommages physiques.**

- Merci d'utiliser votre lecteur MP4 correctement en cas d'explosion, d'incendie, de décharge électrique, etc. ■ Lorsque vous utilisez votre lecteur, faites attention à votre santé, particulièrement la capacité auditive. ■ Ne laissez pas le lecteur dans un endroit exposé à l'humidité ou de température plus que 35 ℃ ou 5 ℃. ■ Ne pas utiliser les écouteurs en conduisant ou faisant du vélo.
- Ne pas réparer le lecteur vous-même, car ceci occasionnera de dommage.
- Il peut occasionner des accidents de la route, si vous augmentez le volume des écouteurs en marchant dans la rue.
- Evitez de mouiller le lecteur et de le plonger dans l'eau
- Ne pas augmenter le volume trop élevé, les médecins mettent en garde contre une exposition prolongée au volume élevé.
- Merci de sauvegarder des données importantes sur votre ordinateur en tant que réparation ou d'autres causes peuvent entraîner une perte de données.
- Arrêtez d'utiliser l'appareil ou baissez le volume si vous avez un tintement d'oreille ■ Merci d'utiliser toujours les accessoires fournis ou approuvés par notre société. Aussi, éviter l'embrun de l'eau sur le lecteur

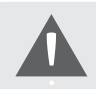

*Note: Merci de recharger le lecteur numérique avant de l'utiliser!*

# **Les caractéristiques de Fonction**

- Le lecteur supporte les fichiers musicaux au format MP3/WMA/WAV/OGG/APE/AIFF/MS\_ADPCM/MPC/FLAC. ■ La capacité de Support USB 2.0, plus rapide que l'USB 1.1, pour permettre une communication plus rapide avec votre PC.
- Le lecteur peut enregistrer la voix à l'extérieur et de la radio FM.
- Le lecteur a des fonctions de répétition.
- Il a le lecteur vidéo, visionneuse de photos, les fonctions E-book, etc.
- Le lecteur peut s'éteindre automatiquement après un temps prédéfini.

### **Les Composants et fonctions des boutons**

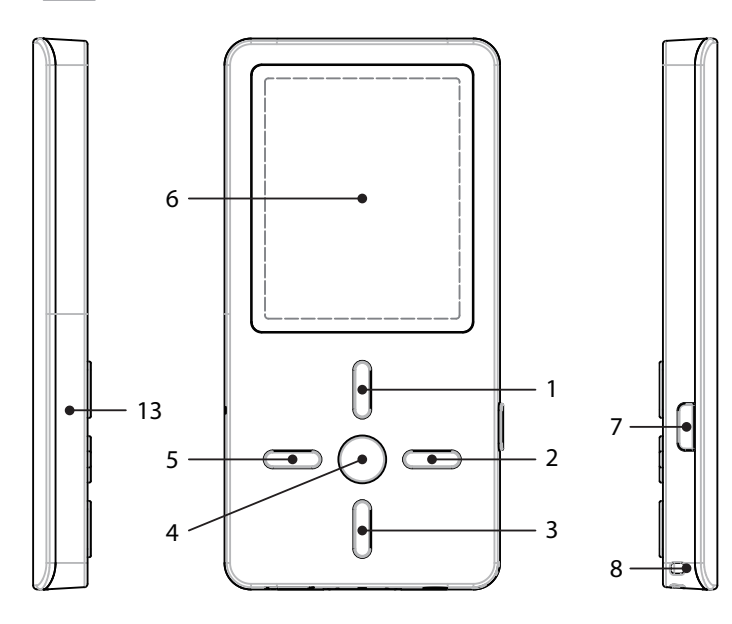

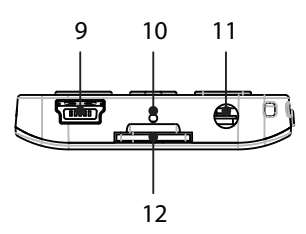

- 1. Augmenter le volume
- 2. Transférer
- 3. Baisser le volume
- 4. Bouton Menu
- 5. Retour rapide
- 6. L'écran LCD
- 7. Allumer/ Eteindre ou touche lecteur / pause
- 8. Hang strip hole
- 9. Port USB
- 10. Reset hole
- 11. Prise écouteurs
- 12. Micro SD / T- fente de la carte flash
- 13. Microphone

Avis: Vous devez avoir une carte qui a des chansons et des vidéos dedans pour jouer, ce lecteur ne peut pas enregistrer des données sans carte.

## **Chargement sans danger de la Batterie Li de polymère**

- 1. Connectez le port USB du PC et le port USB MP3 avec le câble USB fourni.
- 2. Le signe d'alimentation est dynamique lors du chargement, une fois complètement chargé, le signe d'alimentation sera stagnant, le chargement est complète, merci d'arrêter le chargement. Le temps de charge est d'environ 2 heures.
- 3. Pour interrompre la charge, débranchez le câble USB.

### **Avis**

- Avant votre première utilisation, merci de recharger votre lecteur numérique.
- Votre ordinateur doit être allumé lorsqu'il est connecté à votre lecteur pour la recharge.
- Ne pas surcharger votre lecteur, car ceci peut abréger la vie de la batterie.
- Les temps de charge / décharge ne sont pas moins de 300 cycles.
- La batterie Li-polymère est une matière de consommation, il est nécessaire de le recharger périodiquement, même si le lecteur n'est pas utilisé.

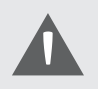

#### *ATTENTION*

*1. Danger d'explosion si la batterie est incorrectement remplacée. Remplacez seulement avec le même type ou équivalent. 2. Ne pas désassembler, écraser, court-circuiter ou incinérer la batterie car elle pourrait provoquer un incendie, blessures, brûlures, ou d'autres dangers.* 

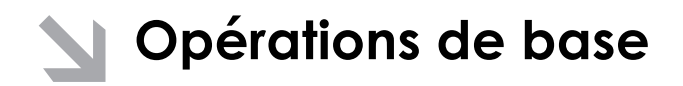

#### **Allumer et jouer de la musique**

1. Connectez des écouteurs à la prise écouteur.

- 2. Insérez la carte dans Micro SD / T-Flash en mode arrêt.
- 3. Appuyez et maintenez enfoncé le bouton [touche lecteur] pour allumer et entrer dans le menu principal.
- 4. Pour retourner au menu principal: Appuyez et maintenez enfoncé le bouton [M].
- Pour Pause / Lecteur: appuyez brièvement sur le bouton [touche lecteur].
- Pour changer de piste: appuyez brièvement sur le bouton [avance rapide/retour rapide].
- Pour éteindre le lecteur: Appuyez et maintenez enfoncé le bouton [touche lecteur].

*NOTE: Merci de réinitialiser le lecteur en appuyant sur RESET hole lors de l'échec à allumer ou de l'immobilisation du lecteur en mode allumé.*

#### **Réglage du volume**

En mode du lecteur audio ou réglage du radio FM, appuyez brièvement sur le bouton [+ / -] pour augmenter/baisser le volume.

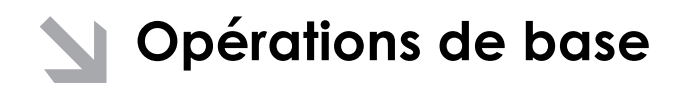

#### **Ajout / Suppression de fichiers / dossiers**

vous pouvez utiliser le lecteur comme stockage amovible USB.

1. Branchez la carte SD dans la fente de la carte

2. Connectez le port USB du PC et le port USB lecteur avec le câble USB fourni.

3. Ajouter des fichiers / dossiers dans le dossier de stockage USB. Sélectionnez "Disque USB" ou «dispositif MTP»,

I. Ouvrez les fichiers / dossiers à transférer de votre ordinateur.

 $II$ . Ouvrez Mon ordinateur → Disque amovible à partir du bureau.

Ⅲ. Sélectionnez les chiers / dossiers à transférer de votre ordinateur et les glisser et déposer dans un dossier de votre choix dans le disque amovible (vous pouvez également transférer des fichiers sur votre PC vers le lecteur en utilisant la fonction "Copier" et "Coller")

4. Supprimez des fichiers de stockage USB amovible (utilisez la commande "Supprimer").

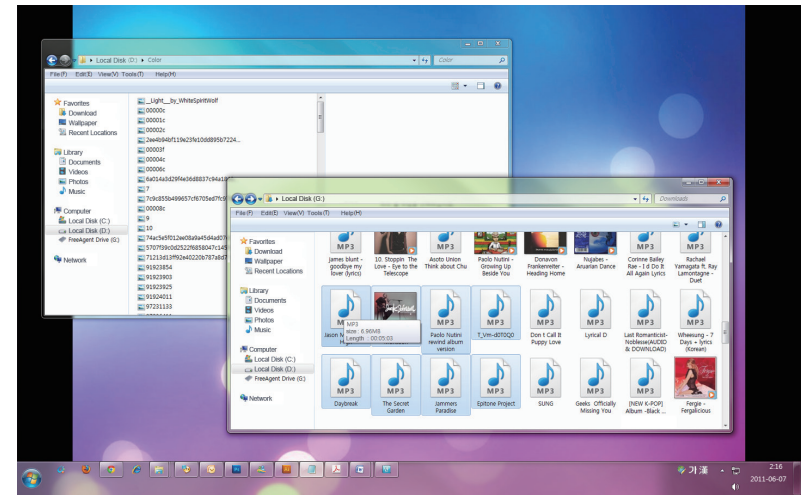

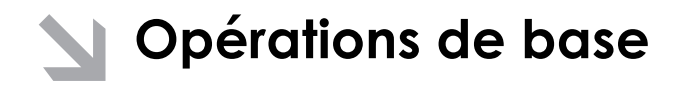

#### **Retirez le lecteur de PC**

– Merci de suivre les étapes en cas d'endommagement du lecteur ou de perte de données.

- 1. Cliquez sur le bouton gauche sur l'icon  $\sharp$  i qui se trouve sur la barre des tâches en bas à droite de l'écran.
- 2. Cliquez sur "Enlevez c, disque (X:)." Colonne.
- 3. Débranchez le lecteur de votre ordinateur.

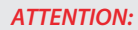

■ *Ne retirez pas le lecteur alors que les fichiers dans l'USB de la mémoire de masse sont en cours de lecture sur votre ordinateur.* ■ *Ne pas déconnecter le lecteur de votre ordinateur ou appuyez sur 【M / lecteur touche] lors du transfert de fichiers, ou il risque d'endommager le lecteur ou la perte de données.* 

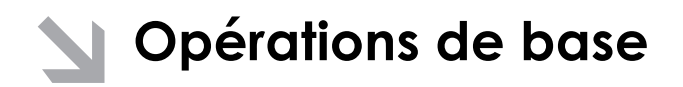

#### **Le menu de navigation**

Bouton []M: Entrez dans le menu principal, sous-menu, confirmer, Maintenez d'appuyer sur retour au menu principal. Bouton de saut [avance rapide/retour rapide]: menu de décalage / maintenez d'appuyer retour rapide / maintenez d'appuyer l'avance rapide

Bouton de Lecture / Pause [lecteur touche]: Lecture touche, Pause, ou retour.

- 1. Appuyez et maintenez enfoncé le bouton [M] pour accéder au menu principal.
- 2. Appuyez sur [avance rapide / retour rapide] pour sélectionner l'option désirée
- (ex.: musique, film, enregistrer, lecture, radio, photo, texte, navigateur, réglages, outils).
- 3. Appuyez sur [+ / -] pour augmenter / baisser le volume.

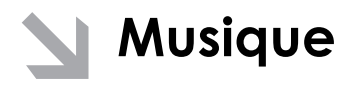

Sélectionnez "Musique" dans le menu principal et appuyez sur le bouton [M] pour entrer. Appuyez sur [avance rapide /retour rapide] pour sélectionner les fichiers de musique et appuyez sur [lecteur touche] pour le lecteur, appuyez sur [lecteur touche] pour faire une pause.

#### **Sous-menu Lecture de musique**

En mode lecture de musique, appuyez brièvement sur [M] pour entrer sous-menu et appuyez brièvement sur [avance rapide / retour rapide] pour sélectionner le mode désiré.

#### NOTE:

1. Comment supprimer des chansons: Lors de l'état du lecteur, appuyez sur [lecteur touche] pour faire une pause, puis appuyez sur [M],

S'affiche "Supprimer le fichier" et supprimer tous" à la fin du sous-menu, vous pouvez supprimer des chansons.

2. Toutes les éléments comme chansons / Album / Artiste / Genre sont créés par « Créer une playlist », lorsqu'ils sont choisi, s'affiche un "playlist" en haut, l'utilisateur peut mettre à jour le playlist, puis débranchez le USB. Le lecteur crée automatiquement le playlist.

#### **Maintenant, en lecteur**

1. Appuyez sur [M] pour jouer

#### **Toutes les chansons**

- 1. Appuyez sur [M] pour voir tous les chansons dans la carte
- 2. Appuyez sur [avance rapide /retour rapide] pour choisir la chanson que vous voulez jouer
- 3. Appuyez sur [M] à jouer

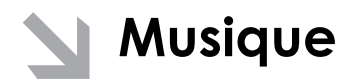

#### **Álbum**

- 1. Appuyez sur [M] pour afficher tous les albums
- 2. Appuyez brièvement sur [avance rapide / retour rapide] pour sélectionner l'album que vous voulez

#### **Artistes**

- 1. Appuyez sur [M] pour voir tous les artistes
- 2. Appuyez brièvement sur [avance rapide / retour rapide] pour sélectionner l'artiste
- 3. Appuyez sur [M] pour conrmer pour voir toutes les chansons de cet artiste
- 4. Appuyez brièvement sur [avance rapide / retour rapide] pour sélectionner la chanson que vous voulez
- 5. Appuyez brièvement sur [M] pour jouer

#### **Genre**

- 1. Short appuyez sur 【】 M pour voir tous les genres
- 2. Short appuyez sur 【Forward / Backward boutons】 pour sélectionner le genre
- 3. Short appuyez sur 【】 M de choisir le genre que vous voulez

#### **Dossier de la carte**

- 1. Appuyez brièvement sur [M] pour voir tous les dossiers de la carte
- 2. Appuyez brièvement sur [avance rapide / retour rapide] pour sélectionner le dossier
- 3. Appuyez brièvement sur [M] pour afficher les fichiers dans le dossier

#### **Créer une playlist**

1. Appuyez brièvement sur [M] pour créer le playlist

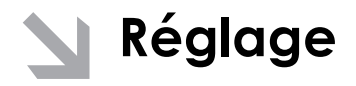

#### **Appuyez brièvement sur [M] pour afficher les éléments:**

- 1. Répétez
- 1. Sélectionnez Répéter et Appuyez brièvement sur [M] pour entrer.
- 2. Appuyez brièvement sur [avance rapide / retour rapide] pour sélectionner l'option désirée (par exemple, Normal, Répéter une, Répéter tout, Aléatoire, Intro).
- 3. Appuyez brièvement sur [M] pour confirmer.

#### II. Égaliseur

- 1. Sélectionnez l'égaliseur et appuyez brièvement sur [M] pour entrer.
- 2. Appuyez brièvement sur [avance rapide / retour rapide] pour sélectionner l'option désirée (par exemple, Naturel, Rock, Pop, Classic, Soft, Jazz, DBB, SRS WOW (.) HD).
- 3. Appuyez brièvement sur [M] pour confirmer.

#### **SRS WOW(\*)HD:**

a. Sélectionnez SRS WOW (\*) HD et appuyez brièvement sur [M] pour entrer.

b. Appuyez brièvement sur [avance rapide / retour rapide] pour sélectionner l'option désirée

(e.g. SRS WOW (\*) HD, SRS WOW, réglage utilisateur, Désactiver SRS WOW (\*) HD).

#### **Réglage utilisateur:**

Appuyez brièvement sur [avance rapide / retour rapide] pour sélectionner: 3D SRS, TruBass, FOCUS, CENTER, DEFINITION, la taille des enceintes, limiter, Exit. Appuyez brièvement sur [M] pour entrer et appuyez sur [avance rapide / retour rapide] pour installer selon votre avis.

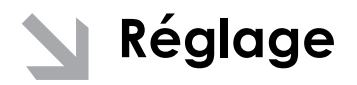

#### **SRS 3D:**

Réglez l'effet de entourage horizontale, appuyez sur lavance rapide / retour rapide] pour le régler.

#### **Trubass:**

Réglez l'effet Bass, appuyez sur [avance rapide / retour rapide] pour l'ajuster.

#### **FOCUS:**

Réglez l'effet de l'entourage verticale, appuyez sur lavance rapide / retour rapide] pour l'ajuster. c. Appuyez brièvement sur [lecteur touche] pour confirmer. WOW, SRS et sont des marques de commerce de SRS Labs, Inc WOW technologie est incorporé sous licence de SRS Labs, Inc

III. Taux de tempo

1. Sélectionnez le taux de Tempo et appuyez brièvement sur [M].

2. Appuyez brièvement sur [avance rapide / retour rapide] pour sélectionner l'option désirée (de -8 à 8).

3. Appuyez brièvement sur [M] pour confirmer.

NOTE: Seuls les fichiers du format mp3 accorde le mode "taux de Tempo".

IV. Rejouer

1. Sélectionnez le mode Rejouer et appuyez brièvement sur [M pour entrer.

2. Appuyez brièvement sur [avance rapide] pour sélectionner un point A, appuyez brièvement de nouveau sur [avance rapide] pour sélectionner le point B et la rejouer la période de lecture de musique.

3. Appuyez brièvement sur [M pour annuler.

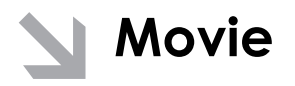

Afin de lire des fichiers vidéo dans ce lecteur numérique, vous devez modifier les fichiers vidéo au format AMV.

#### **RECORD**

- 1. Dans le menu principal, appuyez brièvement sur [avance rapide/retour rapide] pour sélectionner le mode "Enregistrer" et entrez en appuyant sur le bouton [M].
- 2. Appuyez brièvement sur [M] pour entrer sous-menu: dossier de la carte, format d'enregistrement, changement de volume, appuyez brièvement sur [M] pour entrer.
- 3. Appuyez sur [Lecteur touche] pour démarrer et arrêter l'enregistrement.
- 4. Appuyez brièvement sur [M] pour sauvegarder le fichier enregistré.

#### **Lecteur touche**

- 1. Dans le menu principal, appuyez brièvement sur [avance rapide/retour rapide] pour sélectionner le mode "Lecture touche" et entrez en appuyant sur le bouton [M].
- 2. Appuyez sur lavance rapide/retour rapide] pour sélectionner le fichier enregistré appuyez brièvement sur [lecteur touche] pour jouer, appuyez brièvement sur [lecteur touche] pour faire une pause.
- 3. En mode lecture, appuyez brièvement sur [M] pour entrer sous-menu: lecteur en cours, dossier de la carte, Réglage.
- 4. En mode pause, appuyez brièvement sur [M] pour entrer sous-menu: lecteur en cours, dossier de la carte, Cadre, Supprimer le fichier, Supprimer tout.
- 5. Appuyez et maintenez enfoncé le bouton [M] pour revenir au menu principal.

# **Radio (fonction en option)**

- 1. Dans le menu principal, appuyez brièvement sur [avance rapide/retour rapide] pour sélectionner le mode «Radio», et Appuyez brièvement sur [M] pour entrer.
- 2. appuyez brièvement sur [avance rapide/retour rapide] pour syntoniser la fréquence FM de 87,5 à 108MHz (à des intervalles de 0,1 MHz), appuyez brièvement sur [M] pour entrer dans le sous-menu: Sauvegarder, Enregistrer, Supprimer, Supprimer tout, recherche automatique, Sortie.
	- Sauvegarder: Appuyez sur [M] pour Sélectionnez sauvegarder pour sauvegarder la station.
	- Record: Appuyez sur [M] pour sélectionnez Enregistrer, appuyez sur [lecteur touche] pour démarrer et arrêter, Appuyez et maintenez enfoncé le bouton [M] pour sauvegarder et retourner.
	- Supprimer: Sélectionnez la bande préréglée, appuyez brièvement sur [M] pour sélectionner Supprimer, puis appuyez brièvement sur [M] pour supprimer la bande préréglée.
	- Supprimer tout: Sélectionnez Supprimer tout et appuyez sur [M] pour supprimer toutes les bandes sauvegardées.
	- echerche automatique: appuyez brièvement sur [M] pour entrer sous-menu. appuyez brièvement sur [avance rapide/retour rapide] et [M} pour commencer "Recherche Auto". Vous devrez peut-être attendre quelques minutes pour laisser toutes les stations détectable d'être trouvées et sauvegardées.
- 3. En mode normal, appuyez brièvement [lecteur touche] pour passer en mode préréglée.
- 4. Appuyez et maintenez enfoncé le bouton [M] pour revenir au menu principal.

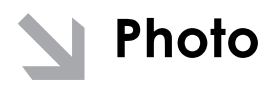

1. Dans le menu principal, appuyez brièvement sur [avance rapide-retour rapide] pour sélectionner le mode "Image" et entrez en appuyant sur le bouton [M].

2. Appuyez brièvement sur [M] pour entrer sous-menu: dossier de la carte, réglage de lecture, mode de balayage, la rotation automatique, Supprimer le fichier, Supprimer tout. Appuyez brièvement sur [avance rapide/retour rapide] pour sélectionner et appuyez brièvement sur [M] pour entrer.

Dossier de la carte: appuyez brièvement sur [avance rapide/retour rapide] pour sélectionner votre fichier photo désirée et appuyez sur [lecteur touche] pour parcourir.

Réglage de lecture: appuyez brièvement sur [avance rapide/retour rapide] pour choisir: lecteur manuel, lecture automatique et appuyez brièvement sur [M] pour entrer.

- Mode Scan: appuyez sur [avance rapide/retour rapide] pour sélectionner la liste de fichiers et rechercher le photo

- Supprimer le fichier: appuyez brièvement sur [avance rapide/retour rapide]
- pour sélectionner votre fichier image désirée et appuyez sur [M] pour sélectionner: Non ou Oui.
- Supprimer tout: appuyez brièvement sur [M pour sélectionner: Non ou Oui.

3. appuyez brièvement et maintenez enfoncé sur [M] pour revenir au menu principal.

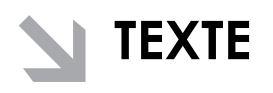

- 1. Dans le menu principal, appuyez brièvement sur [avance rapide/retour rapide] pour sélectionner le mode de texte et entrez en appuyant sur le bouton [M].
- 2. appuyez brièvement sur [avance rapide/retour rapide] pour sélectionner: dossier de la carte, réglage de lecture, S upprimer le fichier, Supprimer tout, Exit. Appuyez brièvement sur [M] pour entrer.
- Dossier de la carte: appuyez brièvement sur [avance rapide/retour rapide] pour sélectionner votre fichier texte de votre choix et appuyez sur [lecteur touche] pour parcourir. En mode du leceteur manuel, appuyez brièvement sur [avance rapide/retour rapide] pour passer à la page précédente ou suivante. Appuyez brièvement sur [M] pour entrer dans le sous-menu: Sélectionner un signet, Supprimer le signet, Ajouter signet, Exit.
- Réglage de lecture: appuyez brièvement sur [avance rapide/retour rapide] pour choisir: lecteur manuel, lecture automatique. appuyez brièvement sur [M] pour entrer.
- Supprimer le fichier: appuyez brièvement sur [avance rapide/retour rapide] pour sélectionner votre fichier texte de votre choix et appuyez sur [M] pour sélectionner: Non ou Oui.
- Supprimer tout: appuyez brièvement sur [avance rapide/retour rapide] pour sélectionner: Non ou Oui.
- 3. appuyez brièvement sur [M] pour revenir au menu précédent, appuyez sur la [M] pour revenir au menu principal.

Note: la fonction E-BOOK ne peut parcourir les fichiers TXT.

# **Navigateur**

- 1. Dans le menu principal, appuyez brièvement sur [avance rapide/retour rapide] pour sélectionner navigateur et entrez en appuyant sur le bouton [M].
- 2. appuyez brièvement sur [avance rapide/retour rapide] pour sélectionner le dossier local, puis appuyez sur [M] pour entrer.
- 3. Appuyez brièvement sur [avance rapide/retour rapide] pour choisir votre fichier souhaité (y compris les fichiers vidéo, fichiers musicaux, fichiers photo, fichiers enregistrés et les fichiers TXT, etc)
- 4. Appuyez brièvement [M] pour confirmer et jouer le fichier sélectionné.
- 5. Appuyez sur [M] pour revenir au menu principal.

# **Réglage**

- 1. Dans le menu principal, appuyez brièvement sur [avance rapide/retour rapide] pour sélectionner le mode "Réglage" et entrez en appuyant sur le bouton [M].
- 2. appuyez brièvement sur [avance rapide/retour rapide] pour sélectionner le sous-menu: LCD set, Langue, éteindre, version du micrologiciel, sortie. appuyez brièvement sur [M] pour entrer dans le sous-menu suivant.

#### **LCD set:**

appuyez brièvement sur [avance rapide/retour rapide] pour choisir: mode foncé, Exit. Sélectionnez le mode foncé et appuyez sur [M] pour entrer, alors appuyez sur [avance rapide/retour rapide] pour le régler.

#### **Langue:**

- 1. Sélectionnez le mode langue et appuyez brièvement sur [M] pour confirmer.
- 2. appuyez brièvement sur [avance rapide/retour rapide] pour sélectionner l'option désirée (par exemple l'anglais, le français, l'Allemagne, italien, néerlandais, portugais, espagnol)
- 3. appuyez brièvement sur [M] pour confirmer.

#### **Eteindre:**

appuyez brièvement sur [avance rapide/retour rapide], choisir le numéro, appuyez brièvement sur [M] pour confirmer.

Version du micrologiciel - Vous pouvez numériser la version du micrologiciel

Remarque

Ne pas utiliser le lecteur pendant la pluie.

Faites attention aux aspects environnementaux lors d l'élimination de la batterie.

Merci d'utiliser le câble USB fourni pour connecter le lecteur au PC directement.

Le guide de l'utilisateur est seulement pour la référence. Il est standard par l'échantillon.

# **Spécifications techniques**

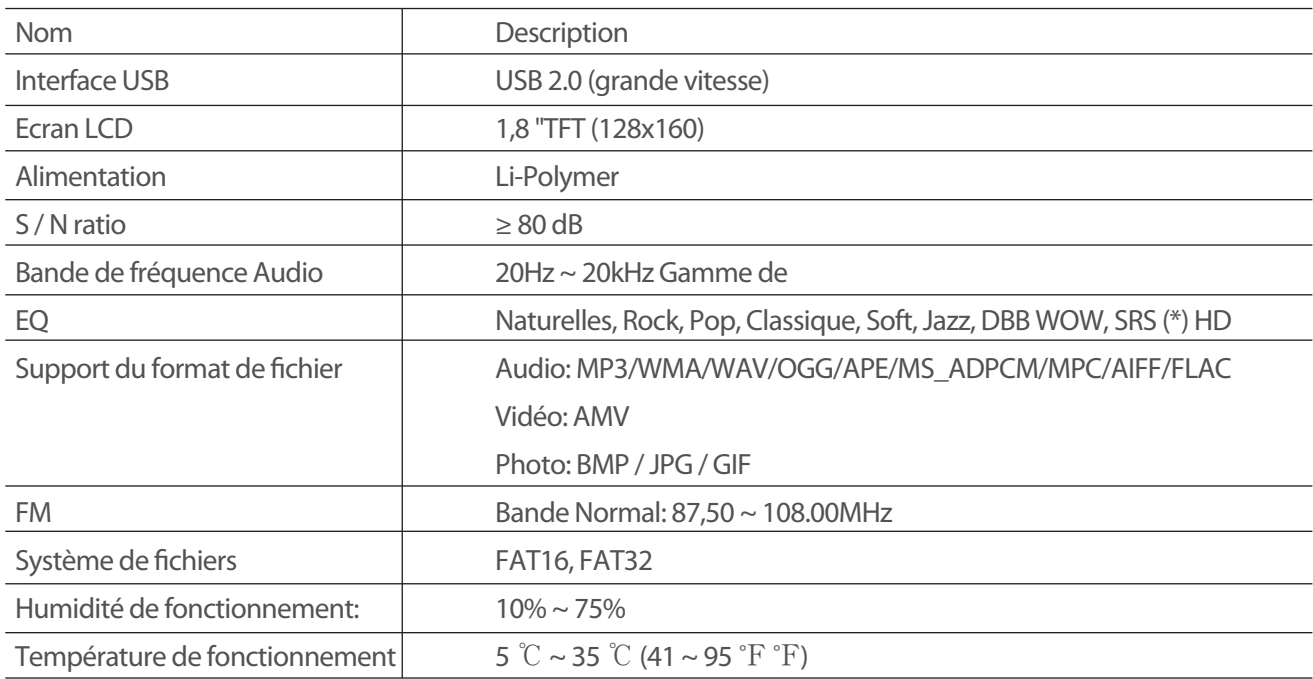

# **MPMANAGER**

Pour la synchronisation et la conversion de films et de musique, veuillez utiliser le logiciel MPMANAGER fourni sur le CD-ROM.

Ce logiciel peut également être utilisé pour la MISE À JOUR de votre lecteur.

Le manuel MPMANAGER est inclus sur votre CD-ROM.

#### **Consultez notre site web pour plus d'informations**

**www.mpmaneurope.com**

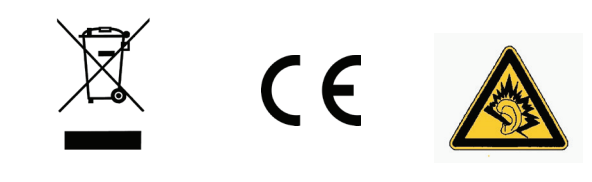

---------------A pleine puissance, l'écoute prolongée du baladeur peut endommager l'oreille de l'utilisateur ---------------